# **Optimize Trades**

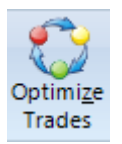

Documentation of the Optimize Trades feature will continue with the [DYO - Trading System](https://www.ensignsupport.org/bb/pdfs/DYO-TradingSystem.pdf) example which initiates a Long position with a Buy Stop at an upper Bollinger band, and seeks to exit on a profit objective. The trade is protected by a trailing stop at the lower Bollinger band level.

Though the example looks promising with favorable trade results, one does not know if the parameters chosen are optimal. For example, would more profit be achieved by trying to scalp a larger move? Or, should the Bollinger bands used for entry and exit be closer to the price action, or farther away?

Ensign has a powerful tool that can be used to research these questions. Click the Optimize Trades button on the Setup ribbon to show the following form.

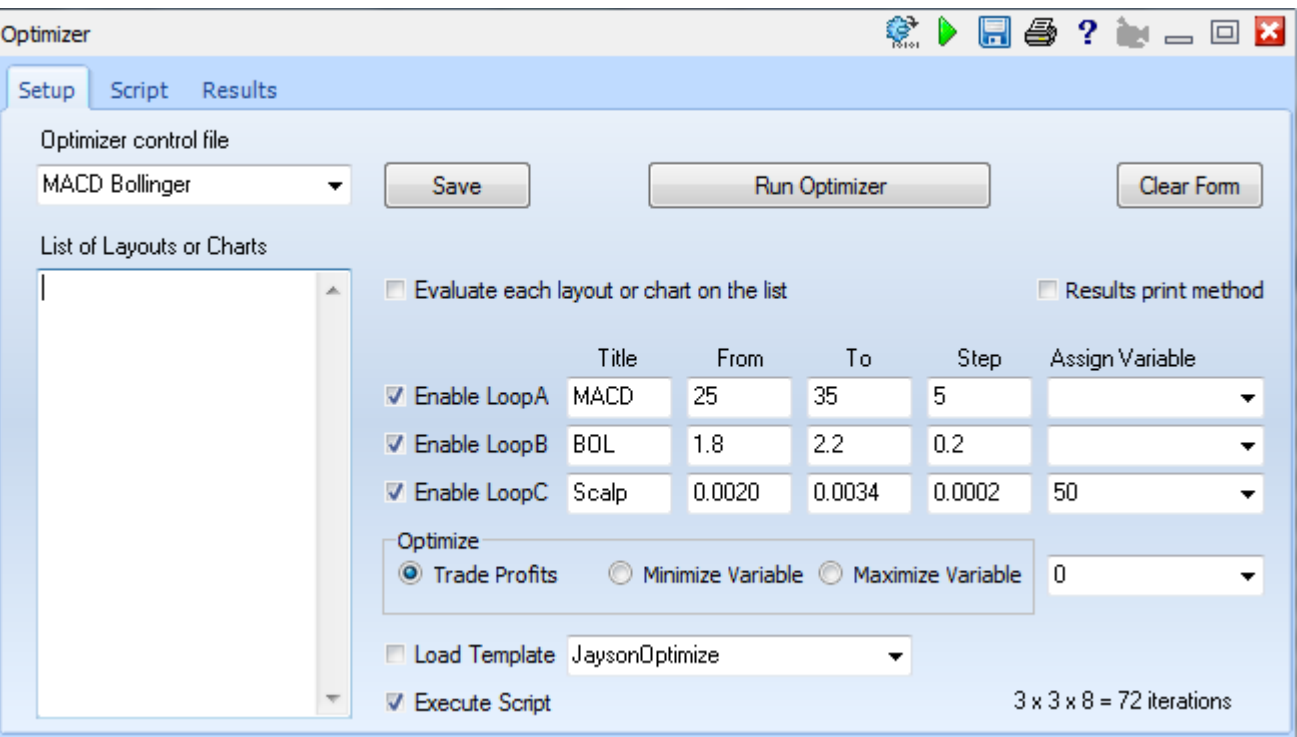

### **Iterations**

The Setup tab is used to define the iterations that are to be tested. This example will vary the parameter for the  $2<sup>nd</sup> MACD$  average from 25 to 35 in increments of 5. The width multiplier parameter for the Bollinger bands will be tested in the range of 1.8 to 2.2 in increments of 0.2. And the scalp objective will be varied from 20 pips to 34 pips in 2 pip increments. These 3 parameters are nested loops, where LoopC is the inner most loop.

The MACD loop tests 3 values. The BOL loop tests 3 values. And the Scalp loop tests 8 variations. The total number of combinations examined will be  $3 \times 3 \times 8 = 72$ .

## **Execute Script**

This example will use a small ESPL script entered on the 2<sup>nd</sup> tab to place the loop values in the MACD and Bollinger studies. The box is checked so this script executes with each iteration. Variables named LoopA, LoopB and LoopC are available for use in the script.

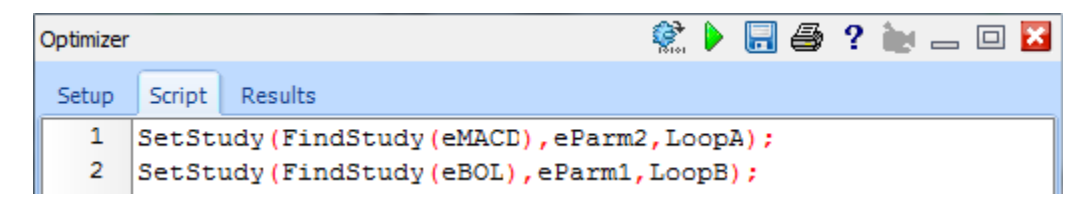

The ESPL script for the Optimizer is entered on the  $2^{nd}$  tab of the form. The script for this example consists of 2 lines. Line 1 finds the MACD study and sets its 2<sup>nd</sup> parameter to the LoopA value. Line 2 finds the Bollinger study and sets its 1<sup>st</sup> parameter to the LoopB value. Refer to the ESPL.PDF manual for a list of study constants, and documentation of the SetStudy statement. The extent of your scripts will probably be like this 2 line example.

The LoopC value needed for the scalp objective is assigned to a Variable selected on the  $1<sup>st</sup>$  tab. The example is placing the LoopC value in Variable [50].

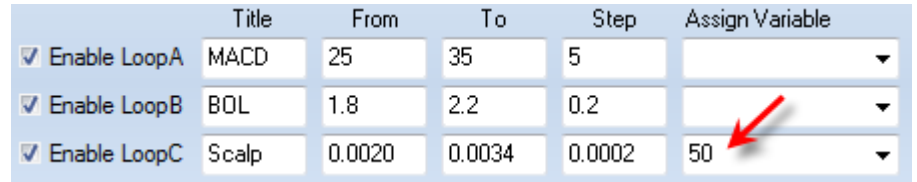

Since the LoopC iteration value will be in Variable [50], the DYO script needs to be modified to use this variable value instead of having a fixed scalp objective of 30 pips. Row H of the DYO is modified to add the variable value to the upper Bollinger band value.

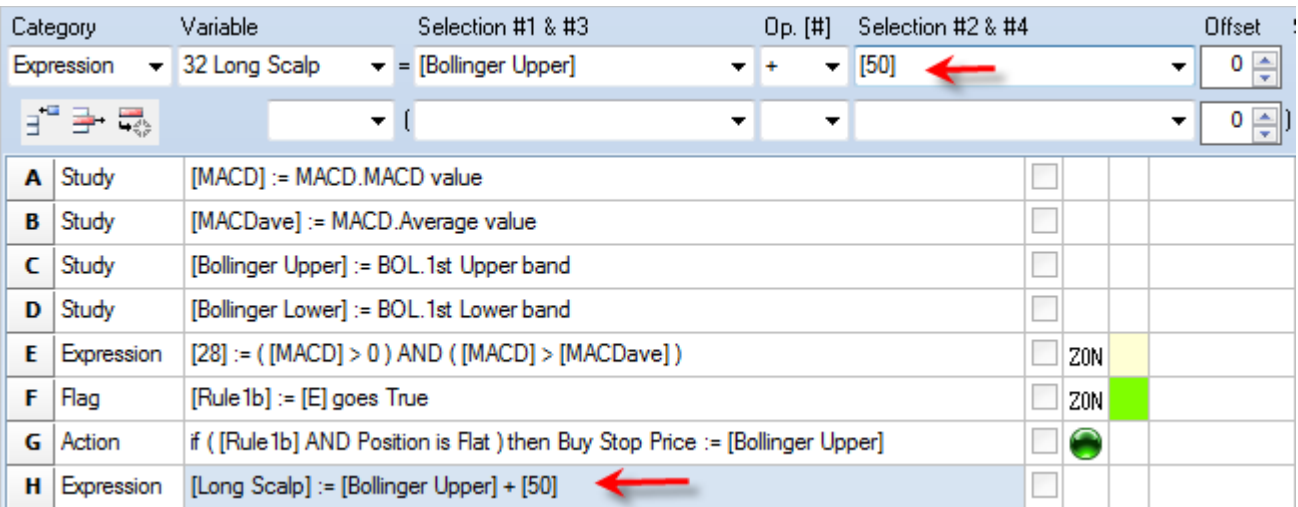

The Optimizer is now ready to do its recalculation of the system 72 times. Click the Run Optimizer button on the 1<sup>st</sup> tab. The view will change to show the  $3<sup>rd</sup>$  tab which has a table of trade results.

## **Results**

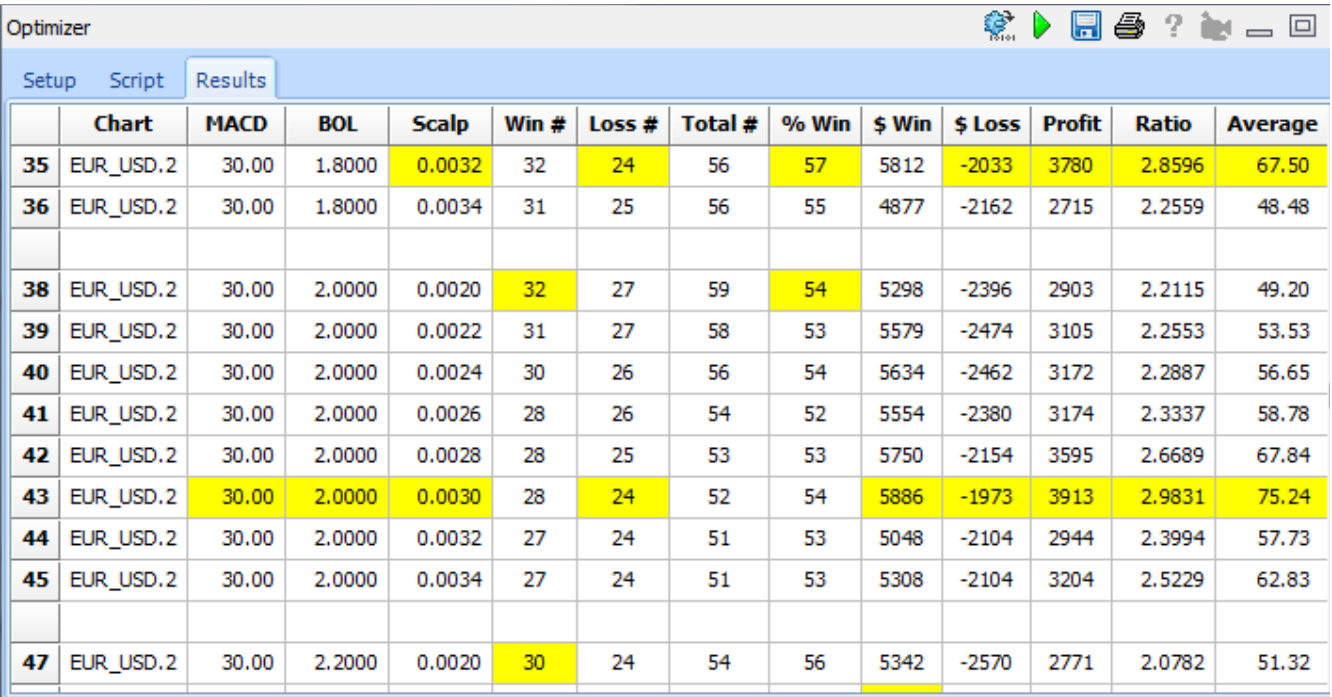

The table contains the trade summaries for the 72 tests made. The view shown above has been positioned to show the settings that generated the highest Profit, which is Row 43. For the test sample which spanned a 7 day period at the end of 2010, the optimal parameters would have been to use a 30 period average for the 2<sup>nd</sup> MACD average, a 2.0 multiplier for the Bollinger bands, and a scalp objective of 30 pips.

Another use for the table of results is to evaluate how sensitive a system's design might be the parameters that are used. For example, compare the results of rows 38 through 41. The scalp parameter is varied from 20 pips to 26 pips, but the Profit remained quite steady through that range of scalp values.

### **File of Optimal Parameters**

The optimal parameters found for Loop A, Loop B, and Loop C are written to an ASCII file in the C:\Ensign10\Optimizer\ folder. The file name used is the chart's filename with a suffix of '.txt' appended. The file will contain the values for Loops A, B and C separated by commas.

Example filename: C:\Ensign10\Optimizer\EUR\_USD.2.txt Example content: 30.0000, 2.0000, 0.0030

A DYO can read these values with a function. Function | Optimizer File Field( #2 )

The #2 value should be 1, 2 or 3 to select the  $1<sup>st</sup>$ ,  $2<sup>nd</sup>$ , or  $3<sup>rd</sup>$  field to read from this file.

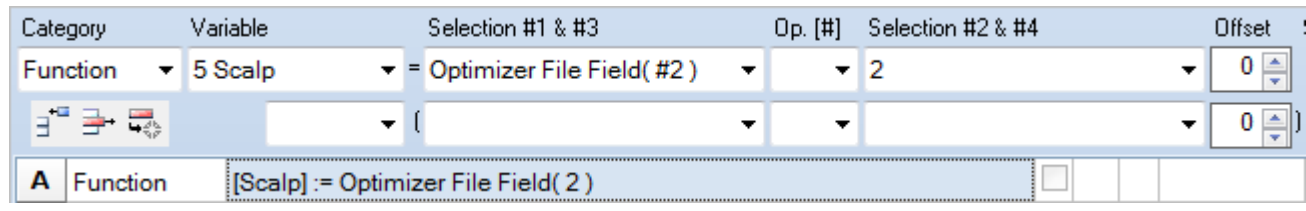

## **Optimizer Running**

An improvement to the design would be to make the DYO automatically adapt itself for when it is run normally, and for when it is controlled by the Optimizer. A row could have been added that conditionally sets [50] to 0.003 when the Optimizer is not running. The statement would be:

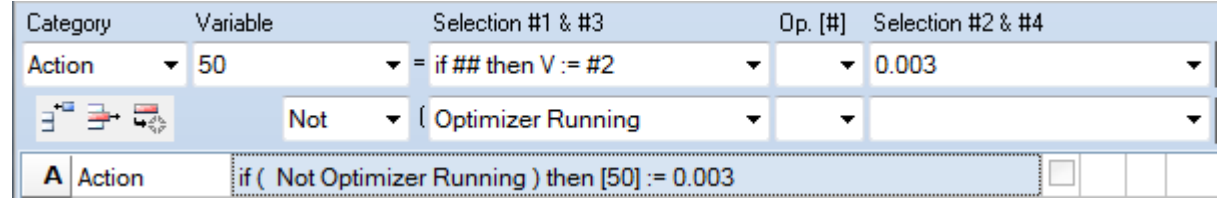

Such a statement would permit the the DYO to be run normally or by the Optimizer. The Optimizer Running flag will be True when the Optimizer is running.

The next example shows how normal assignments for several Variables can be skipped when the Optimizer is running. Add an initialization DYO as the first DYO in a design, like this:

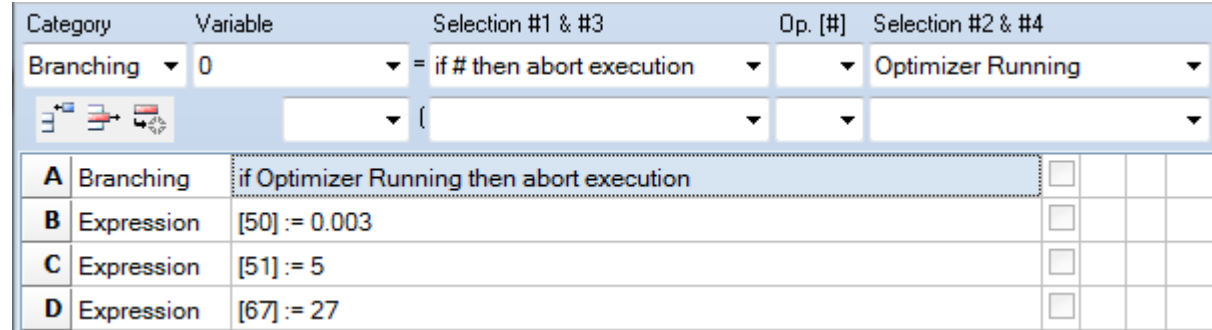

The Branching statement aborts this DYO's execution when the Optimizer is running. When the Optimizer is running, it is the Optimizer that should assign its loop values to the variables. The variables would be assigned by the DYO when the Optimizer is not running.

### **Summary**

Designing a profitable trading system can be rewarding and yet challenging. Many advanced users find the chase to be a lot of fun. Ensign has the tools which can be used to help you succeed in your research. As demonstrated in this example, DYOs can be used to implement the rules of a trading system. The program will accomplish the trades after stop and limit prices are set. And the DYO can execute Buy and Sell commands, and exit a position.

The trades that are made by the system post to a Trade Report which shows the details of the entry and exit prices, dates, times, and profits. The Optimizer is an additional power tool that can be used to research which parameters should be used in the system's design.

The Ensign team hopes you enjoy the power and flexibility available to you. Be creative and experience the exhilaration of researching and designing your own trading systems.

*"Past Performance is not an indicator of future results."*